## **Adoration Pro Instructions – Signing up to be a Sub**

1. Visit the website [https://adorationpro.org/counselmi,](https://adorationpro.org/counselmi) the following screen will be displayed:

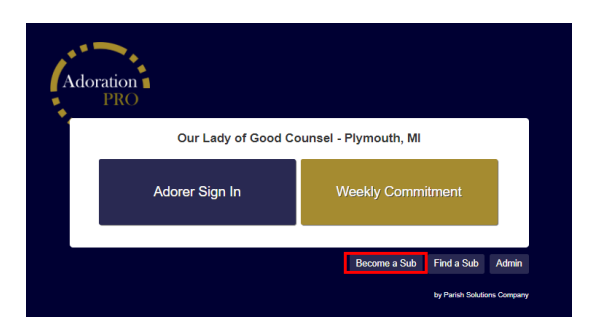

2. Click the **Become a Sub** link, which will display the screen:

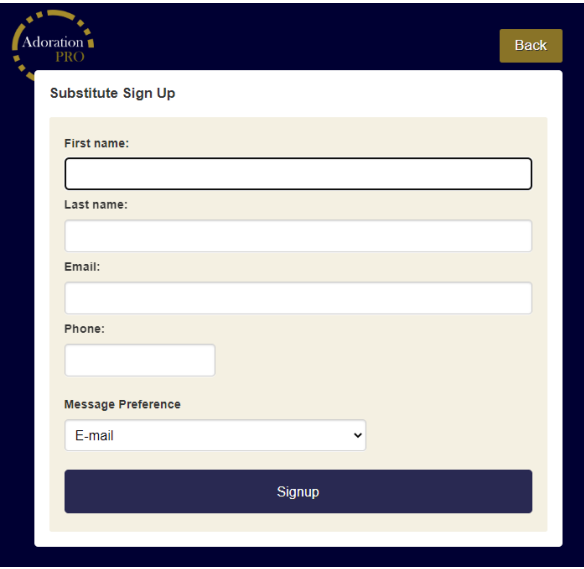

3. Fill in your details, and the click **Signup**. You will receive an Email confirmation that will look like: Hello [Name]:

Thank you for volunteering to be a substitute for Eucharistic Adoration.

## **Sub Availability**

If you'd like to limit the hours for which you receive sub requests, please click the below link:

## **[Adjust My Availability](http://www.adorationpro.org/counselmi)**

## **Other Questions**

If you ever need to remove your name from the sub list or if you need any further help, please contact OLGC Adoration at [adoration@olgcparish.net.](mailto:adoration@olgcparish.net.)

4. When you first sign up as a sub, the system considers that you are available 24 hours a day, 7 days a week to serve as a sub. If you want to limit your available hours, so you are only notified when sub requests are received for those hours, click the link in the Email that says **Adjust My Availability**. It is important that you use that link because it contains information that is specific to you. When you click this link, the following screen will be displayed:

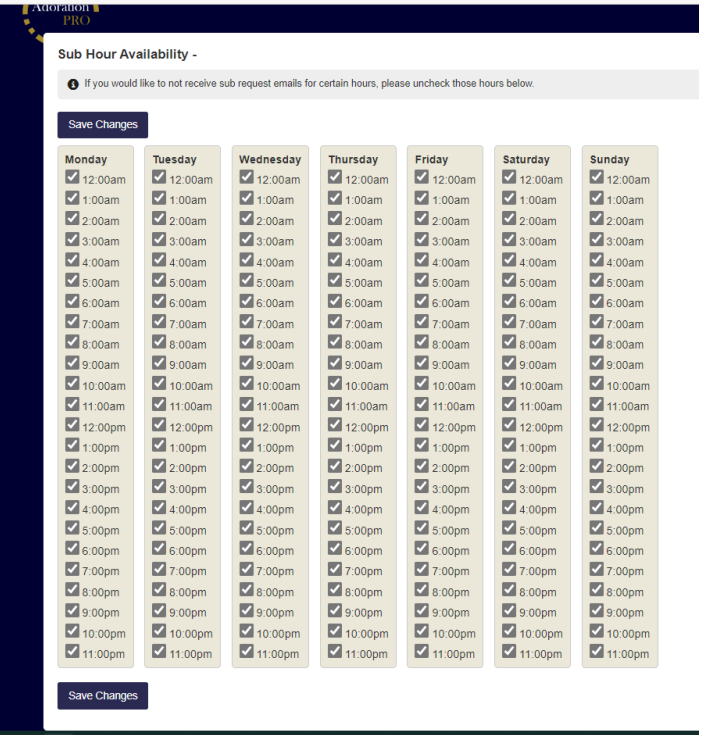

Clear the checkbox next to the hours you **do not** want to serve as a sub, and then click the **Save Changes** button to update your availability.

- 5. Please save the link to the **Adjust My Availability** so that you can update your availability as it may change in the future.
- 6. If you ever are going to be a sub after hours when the church is closed and you do not know the access code to the adoration chapel, please Email [adoration@olgcparish.net](mailto:adoration@olgcparish.net) or call the Parish office at 734-453-0326.
- 7. If you have any questions or concerns about Eucharistic Adoration, please Email [adoration@olgcparish.net](mailto:adoration@olgcparish.net)